#### **NEW: Refill Reminder Push Notifications**

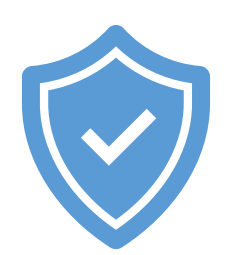

**Secure Portal**

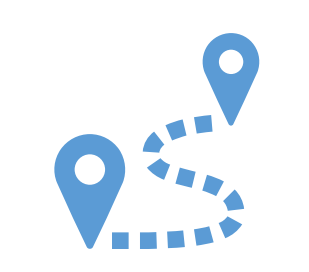

**Easy Account Creation**

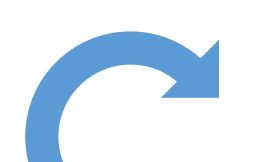

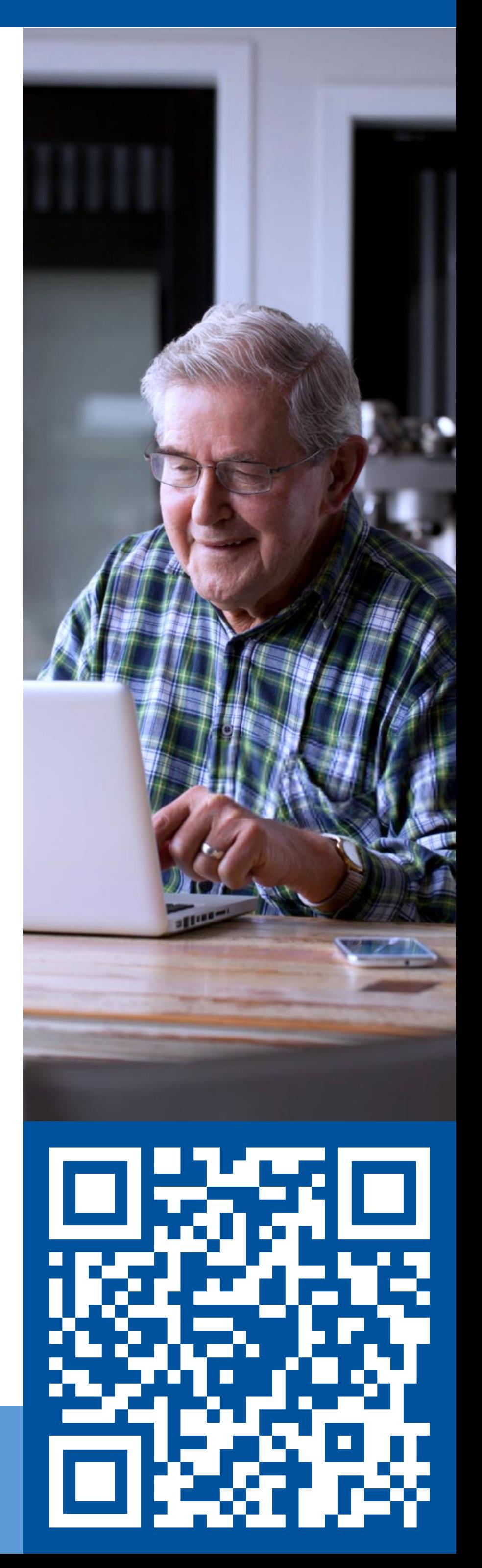

**Advanced Mail Order Tracking**

**Quick Refills without Logging In**

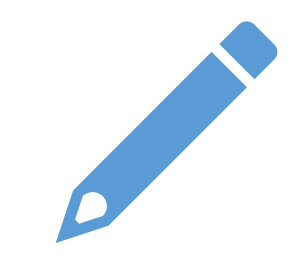

**View and Download Soft ID Card**

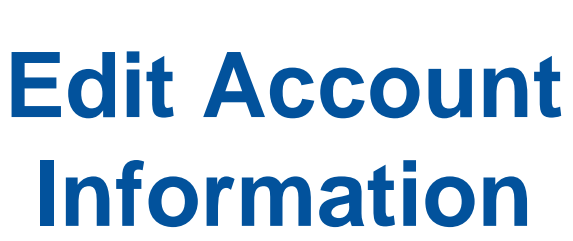

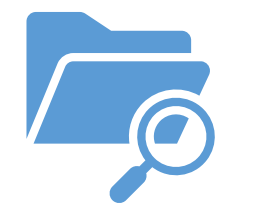

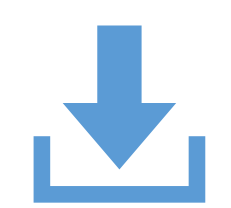

**Search and Download Retail and Mail Order Claims History**

# **Enhanced Patient Portal**

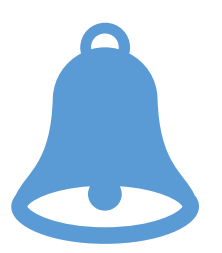

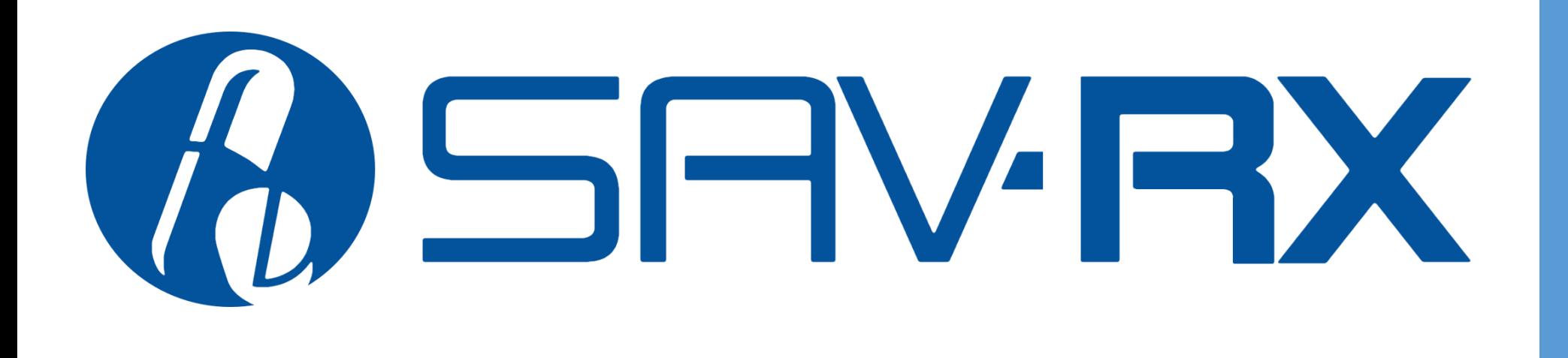

**Manage Your Prescriptions Online, Anytime!**

**Visit app.savrx.com or Scan Code** →

## **Use the Dashboard to Access:**

#### **Sav-Rx Mail Order Tab**

- See prescriptions in progress
- Find tracking information
- Request refills

## **Claim History Tab**

- Search claims by date range
- Download claim history as a .pdf file

### **My Account Tab**

- Edit all account information
- View Sav-Rx ID card
- Download or print a soft card
- Add a payment method for mail order

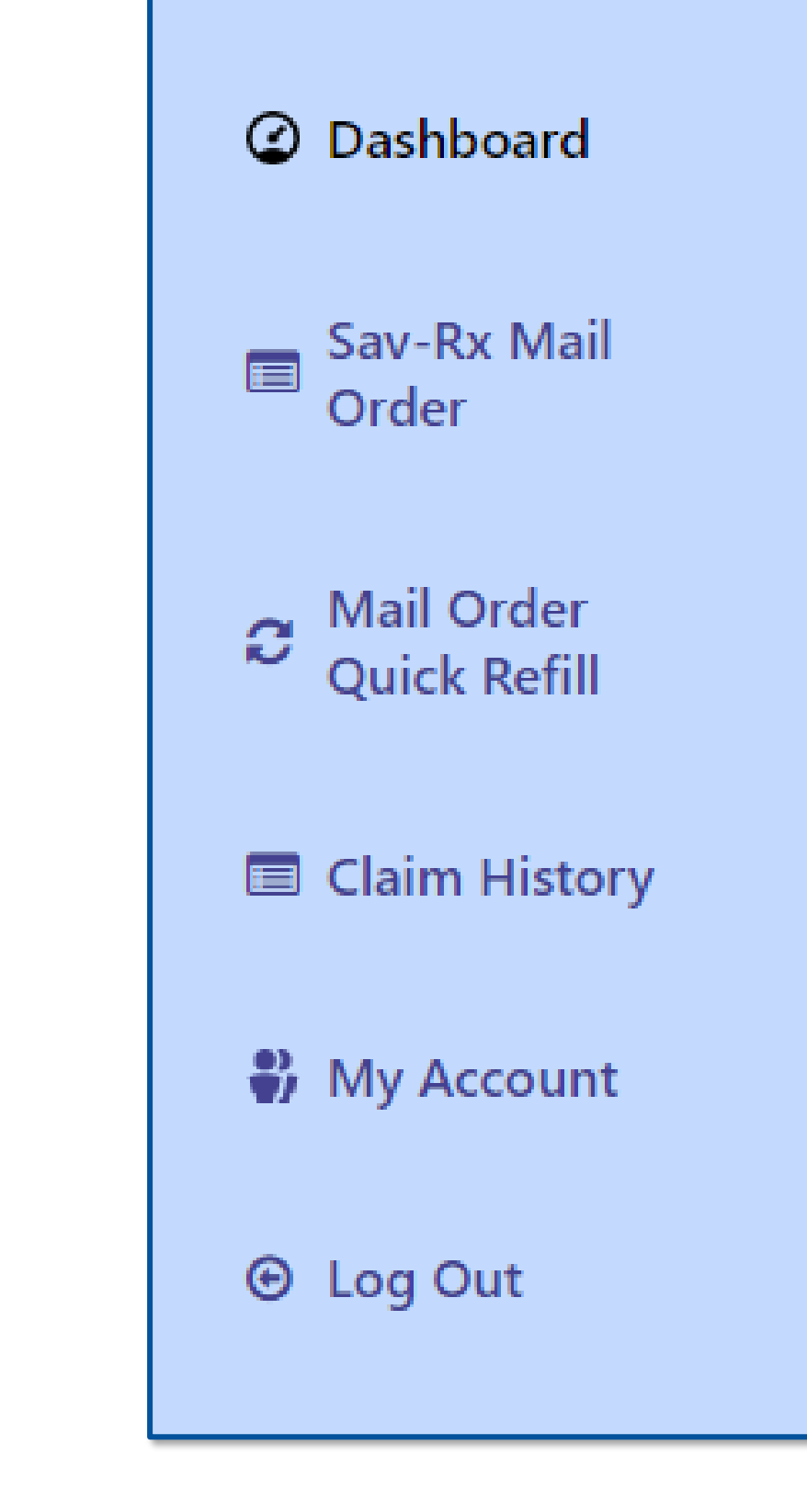

## **Make a Quick Refill**

- If already a member, you can login with your email address and password.
- To sign up, you can use your Sav-Rx Card information, social security number, or any active Rx number (for Sav-Rx Mail Order utilizers).
- Once you are logged in, you can use the dashboard to access a range of enhanced features.
- 1. Go to app.savrx.com
- 2. Click on "Mail Order Quick Refill"
- 3. Fill out the form
- 4. Click Refill Prescription

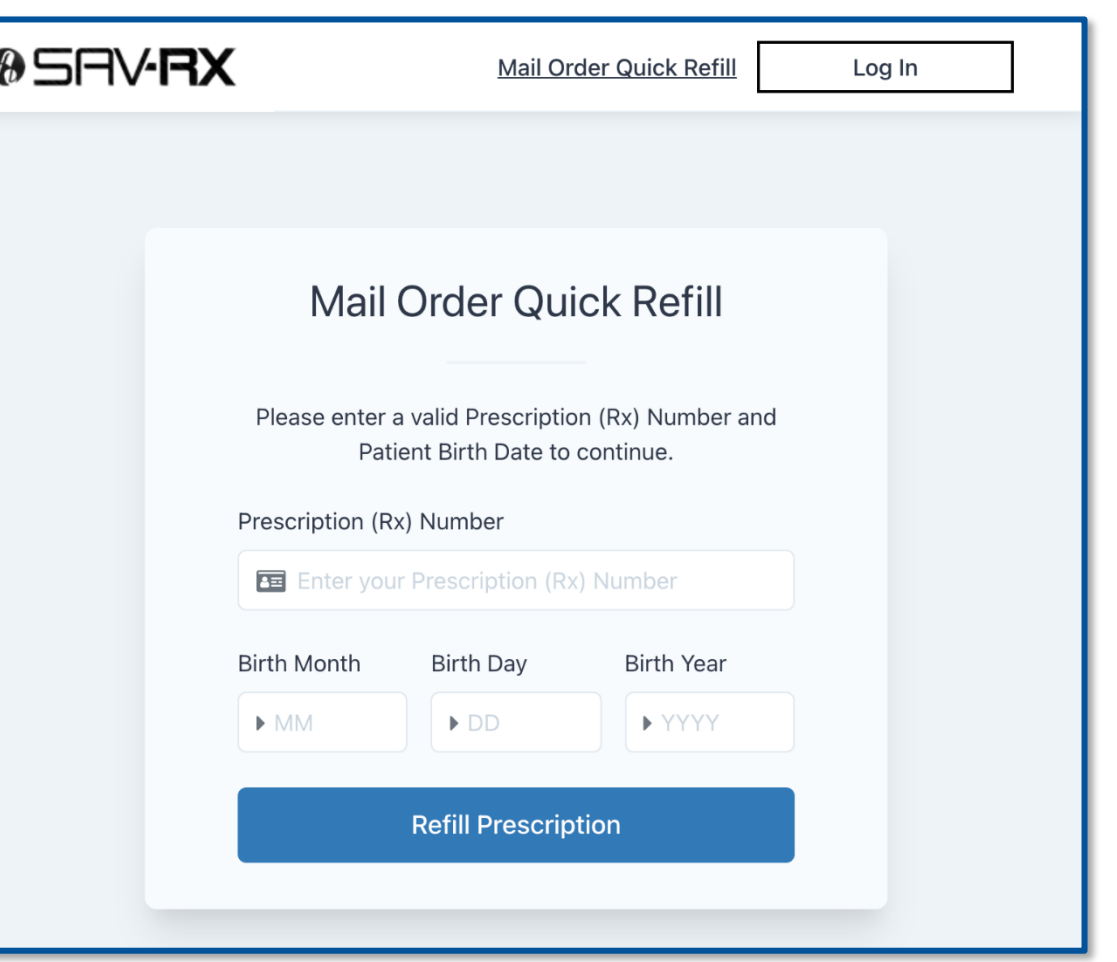

## **Login for More Functionality**

## **Enhanced Sav-Rx Patient Portal**

### **app.savrx.com**